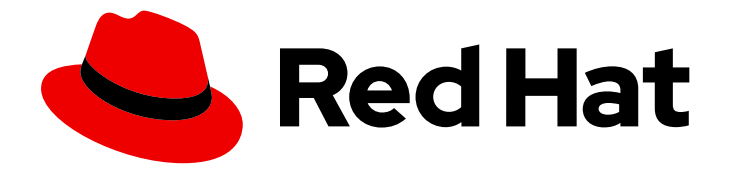

# Red Hat Enterprise Linux 9

# Deduplicating and compressing logical volumes on RHEL

Deploying VDO on LVM to increase the storage capacity

Last Updated: 2024-05-01

# Red Hat Enterprise Linux 9 Deduplicating and compressing logical volumes on RHEL

Deploying VDO on LVM to increase the storage capacity

# Legal Notice

Copyright © 2024 Red Hat, Inc.

The text of and illustrations in this document are licensed by Red Hat under a Creative Commons Attribution–Share Alike 3.0 Unported license ("CC-BY-SA"). An explanation of CC-BY-SA is available at

http://creativecommons.org/licenses/by-sa/3.0/

. In accordance with CC-BY-SA, if you distribute this document or an adaptation of it, you must provide the URL for the original version.

Red Hat, as the licensor of this document, waives the right to enforce, and agrees not to assert, Section 4d of CC-BY-SA to the fullest extent permitted by applicable law.

Red Hat, Red Hat Enterprise Linux, the Shadowman logo, the Red Hat logo, JBoss, OpenShift, Fedora, the Infinity logo, and RHCE are trademarks of Red Hat, Inc., registered in the United States and other countries.

Linux ® is the registered trademark of Linus Torvalds in the United States and other countries.

Java ® is a registered trademark of Oracle and/or its affiliates.

XFS ® is a trademark of Silicon Graphics International Corp. or its subsidiaries in the United States and/or other countries.

MySQL<sup>®</sup> is a registered trademark of MySQL AB in the United States, the European Union and other countries.

Node.js ® is an official trademark of Joyent. Red Hat is not formally related to or endorsed by the official Joyent Node.js open source or commercial project.

The OpenStack ® Word Mark and OpenStack logo are either registered trademarks/service marks or trademarks/service marks of the OpenStack Foundation, in the United States and other countries and are used with the OpenStack Foundation's permission. We are not affiliated with, endorsed or sponsored by the OpenStack Foundation, or the OpenStack community.

All other trademarks are the property of their respective owners.

# Abstract

Use the Virtual Data Optimizer (VDO) feature in Logical Volume Manager(LVM) to manage deduplicated and compressed logical volumes. You can manage VDO as a type of LVM's Logical Volume (LV), similar to LVM thin-provisioned volumes. You can deploy VDO on LVM (LVM-VDO) to provide deduplicated storage for block access, file access, local storage, and remote storage. You can also configure a thin-provisioned VDO volume to avoid the physical space of the VDO volume being 100% used.

# Table of Contents

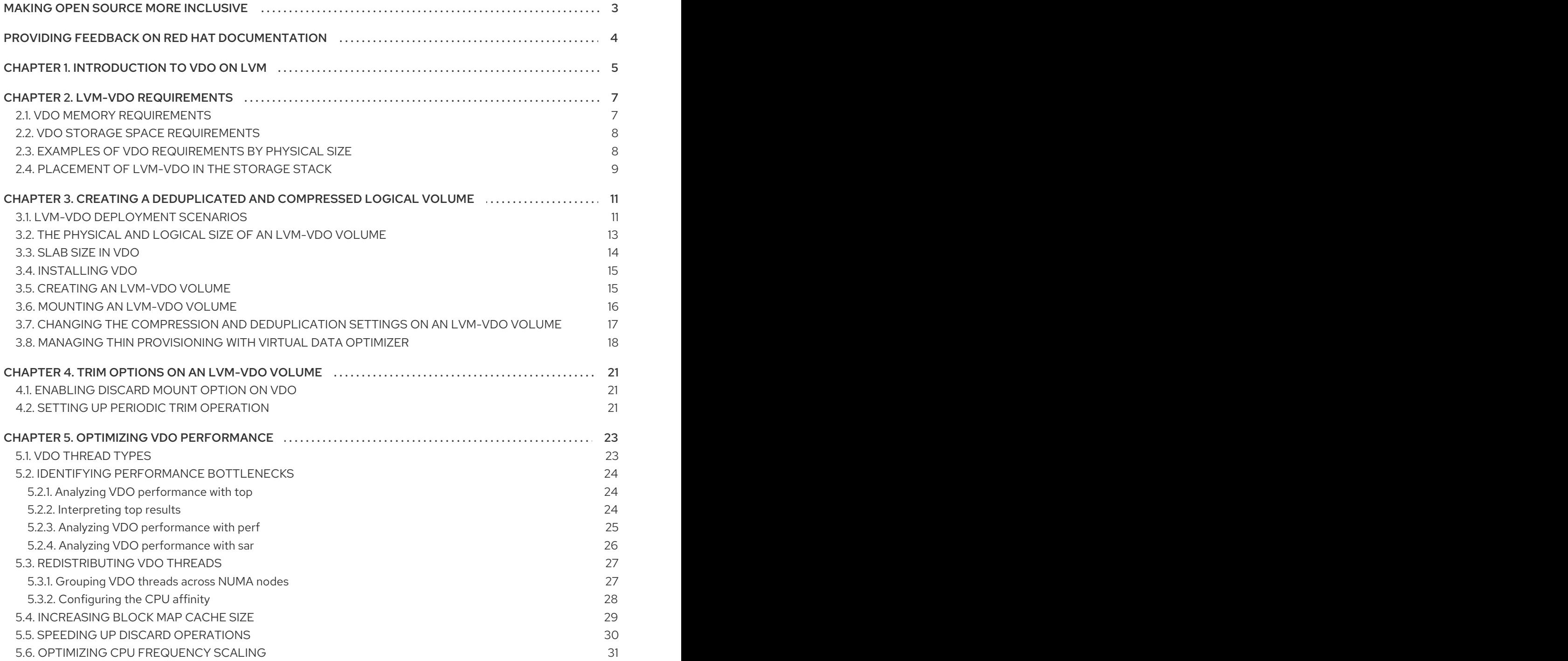

# MAKING OPEN SOURCE MORE INCLUSIVE

<span id="page-6-0"></span>Red Hat is committed to replacing problematic language in our code, documentation, and web properties. We are beginning with these four terms: master, slave, blacklist, and whitelist. Because of the enormity of this endeavor, these changes will be implemented gradually over several upcoming releases. For more details, see our CTO Chris Wright's [message](https://www.redhat.com/en/blog/making-open-source-more-inclusive-eradicating-problematic-language) .

# <span id="page-7-0"></span>PROVIDING FEEDBACK ON RED HAT DOCUMENTATION

We appreciate your feedback on our documentation. Let us know how we can improve it.

#### Submitting feedback through Jira (account required)

- 1. Log in to the [Jira](https://issues.redhat.com/projects/RHELDOCS/issues) website.
- 2. Click Create in the top navigation bar
- 3. Enter a descriptive title in the Summary field.
- 4. Enter your suggestion for improvement in the Description field. Include links to the relevant parts of the documentation.
- 5. Click Create at the bottom of the dialogue.

# CHAPTER 1. INTRODUCTION TO VDO ON LVM

<span id="page-8-0"></span>The Virtual Data Optimizer (VDO) feature provides inline block-level deduplication, compression, and thin provisioning for storage. You can manage VDO as a type of Logical Volume Manager (LVM) Logical Volumes (LVs), similar to LVM thin-provisioned volumes.

VDO volumes on LVM (LVM-VDO) contain the following components:

#### VDO pool LV

- This is the backing physical device that stores, deduplicates, and compresses data for the VDO LV. The VDO pool LV sets the physical size of the VDO volume, which is the amount of data that VDO can store on the disk.
- Currently, each VDO pool LV can hold only one VDO LV. As a result, VDO deduplicates and compresses each VDO LV separately. Duplicate data that is stored on separate LVs do not benefit from data optimization of the same VDO volume.

#### VDO LV

This is the virtual, provisioned device on top of the VDO pool LV. The VDO LV sets the provisioned, logical size of the VDO volume, which is the amount of data that applications can write to the volume before deduplication and compression occurs.

#### kvdo

- A kernel module that loads into the Linux Device Mapper layer provides a deduplicated, compressed, and thin provisioned block storage volume.
- The **kvdo** module exposes a block device that the VDO pool LV uses to create a VDO LV. The VDO LV is then used by the system.
- When **kvdo** receives a request to read a logical block of data from a VDO volume, it maps the requested logical block to the underlying physical block and then reads and returns the requested data.
- When **kvdo** receives a request to write a block of data to a VDO volume, it first checks whether the request is a DISCARD or TRIM request or whether the data is uniformly zero. If either of these conditions is met, **kvdo** updates its block map and acknowledges the request. Otherwise, VDO processes and optimizes the data.
- The kvdo module utilizes the Universal Deduplication Service (UDS) index on the volume internally and analyzes data, as it is received for duplicates. For each new piece of data, UDS determines if that piece is identical to any previously stored piece of data. If the index finds a match, the storage system can then verify the accuracy of that match and then update internal references to avoid storing the same information more than once.

If you are already familiar with the structure of an LVM thin-provisioned implementation, you can refer to Table 1.1 to understand how the different aspects of VDO are presented to the system.

#### Table 1.1. A comparison of components in VDO on LVM and LVM thin provisioning

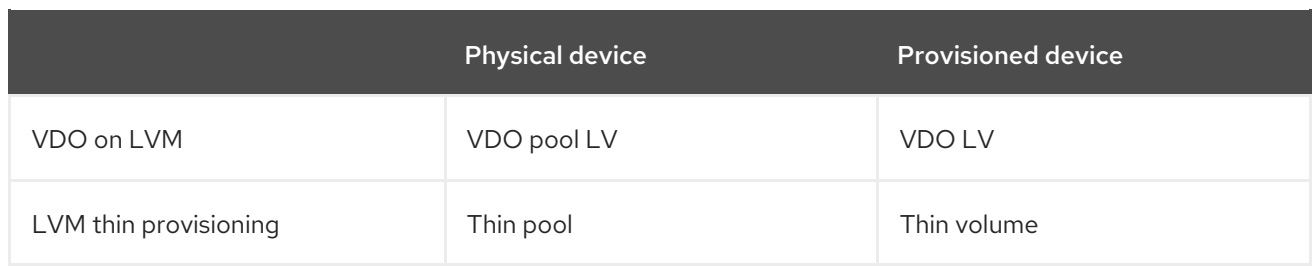

Since the VDO is thin-provisioned, the file system and applications only see the logical space in use and not the actual available physical space. Use scripting to monitor the available physical space and generate an alert if use exceeds a threshold. For information about monitoring the available VDO space see the [Monitoring](https://access.redhat.com/documentation/en-us/red_hat_enterprise_linux/8/html/deduplicating_and_compressing_storage/maintaining-vdo_deduplicating-and-compressing-storage#proc_monitoring-vdo_managing-free-space-on-vdo-volumes) VDO section.

# CHAPTER 2. LVM-VDO REQUIREMENTS

<span id="page-10-0"></span>VDO on LVM has certain requirements on its placement and your system resources.

# <span id="page-10-1"></span>2.1. VDO MEMORY REQUIREMENTS

Each VDO volume has two distinct memory requirements:

#### The VDO module

VDO requires a fixed 38 MB of RAM and several variable amounts:

- 1.15 MB of RAM for each 1 MB of configured block map cache size. The block map cache requires a minimum of 150MB RAM.
- 1.6 MB of RAM for each 1 TB of logical space.
- 268 MB of RAM for each 1 TB of physical storage managed by the volume.

#### The UDS index

The Universal Deduplication Service (UDS) requires a minimum of 250 MB of RAM, which is also the default amount that deduplication uses. You can configure the value when formatting a VDO volume, because the value also affects the amount of storage that the index needs.

The memory required for the UDS index is determined by the index type and the required size of the deduplication window:

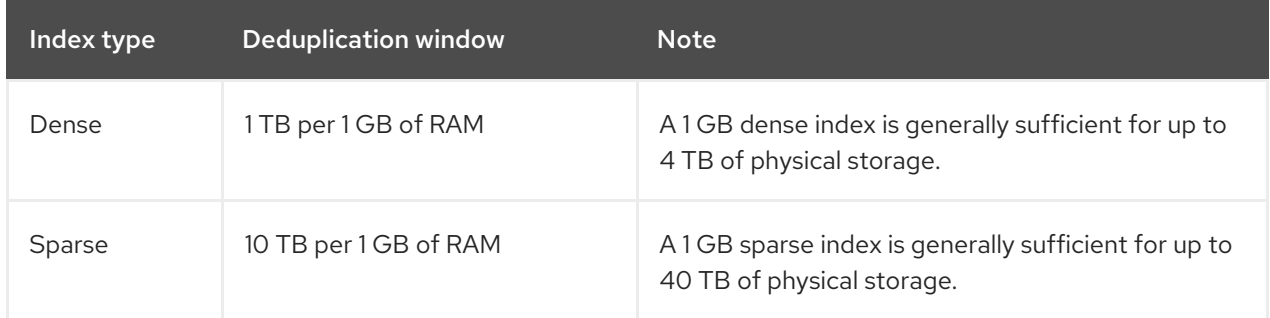

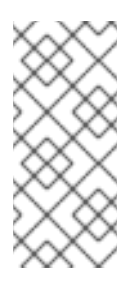

## **NOTE**

The minimal disk usage for a VDO volume using default settings of 2 GB slab size and 0.25 dense index, requires approx 4.7 GB. This provides slightly less than 2 GB of physical data to write at 0% deduplication or compression.

Here, the minimal disk usage is the sum of the default slab size and dense index.

The UDS Sparse Indexing feature is the recommended mode for VDO. It relies on the temporal locality of data and attempts to retain only the most relevant index entries in memory. With the sparse index, UDS can maintain a deduplication window that is ten times larger than with dense, while using the same amount of memory.

Although the sparse index provides the greatest coverage, the dense index provides more deduplication advice. For most workloads, given the same amount of memory, the difference in deduplication rates between dense and sparse indexes is negligible.

#### Additional resources

Examples of VDO [requirements](https://access.redhat.com/documentation/en-us/red_hat_enterprise_linux/9/html/deduplicating_and_compressing_logical_volumes_on_rhel/lvm-vdo-requirements_deduplicating-and-compressing-logical-volumes-on-rhel#examples-of-vdo-requirements-by-physical-size_lvm-vdo-requirements) by physical size

# <span id="page-11-0"></span>2.2. VDO STORAGE SPACE REQUIREMENTS

You can configure a VDO volume to use up to 256 TB of physical storage. Only a certain part of the physical storage is usable to store data. This section provides the calculations to determine the usable size of a VDO-managed volume.

VDO requires storage for two types of VDO metadata and for the UDS index:

- The first type of VDO metadata uses approximately 1 MB for each 4 GB of *physical storage* plus an additional 1 MB per slab.
- The second type of VDO metadata consumes approximately 1.25 MB for each 1 GB of *logical storage*, rounded up to the nearest slab.
- The amount of storage required for the UDS index depends on the type of index and the amount of RAM allocated to the index. For each 1 GB of RAM, a dense UDS index uses 17 GB of storage, and a sparse UDS index will use 170 GB of storage.

#### Additional resources

- Examples of VDO [requirements](https://access.redhat.com/documentation/en-us/red_hat_enterprise_linux/9/html/deduplicating_and_compressing_logical_volumes_on_rhel/lvm-vdo-requirements_deduplicating-and-compressing-logical-volumes-on-rhel#examples-of-vdo-requirements-by-physical-size_lvm-vdo-requirements) by physical size
- Slab size in [VDO](https://access.redhat.com/documentation/en-us/red_hat_enterprise_linux/9/html/deduplicating_and_compressing_logical_volumes_on_rhel/creating-a-deduplicated-and-compressed-logical-volume_deduplicating-and-compressing-logical-volumes-on-rhel#slab-size-in-vdo_creating-a-deduplicated-and-compressed-logical-volume)

# <span id="page-11-1"></span>2.3. EXAMPLES OF VDO REQUIREMENTS BY PHYSICAL SIZE

The following tables provide approximate system requirements of VDO based on the physical size of the underlying volume. Each table lists requirements appropriate to the intended deployment, such as primary storage or backup storage.

The exact numbers depend on your configuration of the VDO volume.

#### Primary storage deployment

In the primary storage case, the UDS index is between 0.01% to 25% the size of the physical size.

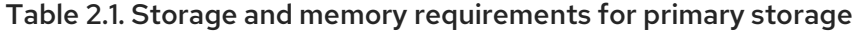

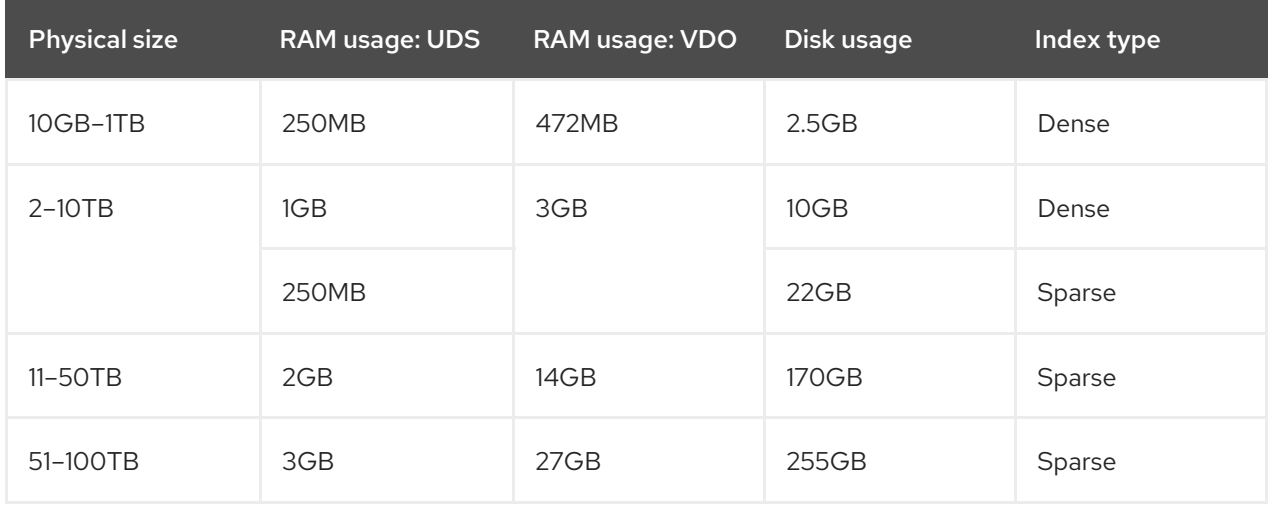

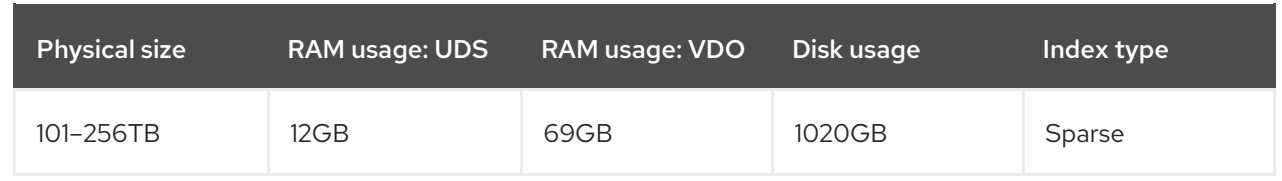

#### Backup storage deployment

In the backup storage case, the UDS index covers the size of the backup set but is not bigger than the physical size. If you expect the backup set or the physical size to grow in the future, factor this into the index size.

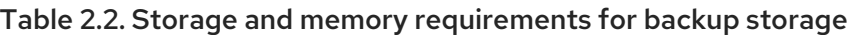

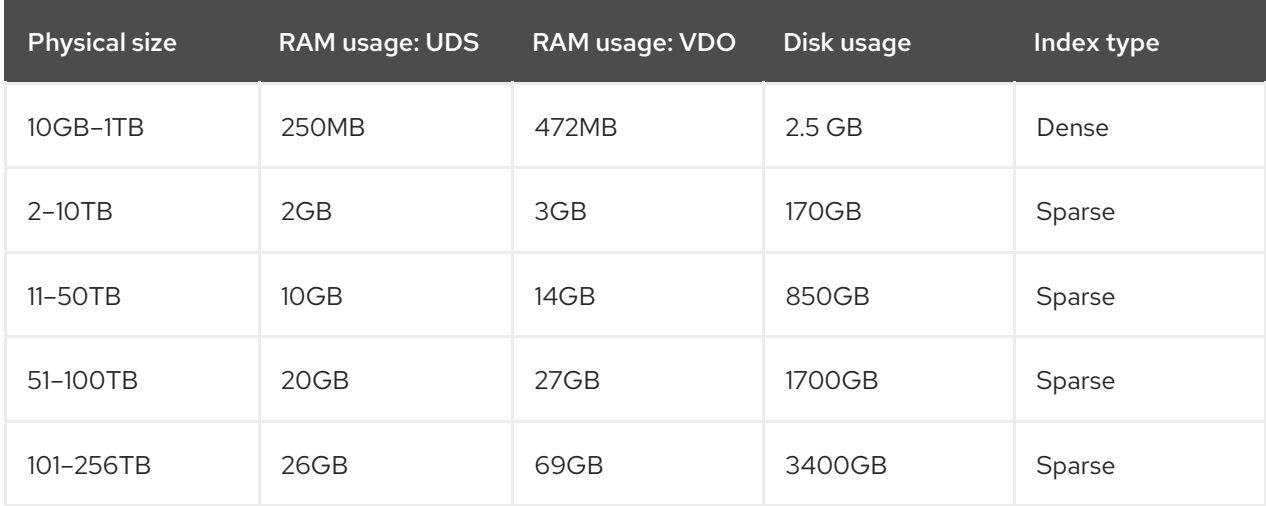

# <span id="page-12-0"></span>2.4. PLACEMENT OF LVM-VDO IN THE STORAGE STACK

You must place certain storage layers under a VDO logical volume and others above it.

You can place thick-provisioned layers on top of VDO, but you cannot rely on the guarantees of thick provisioning in that case. Because the VDO layer is thin-provisioned, the effects of thin provisioning apply to all layers above it. If you do not monitor the VDO volume, you might run out of physical space on thick-provisioned volumes above VDO.

The supported placement of the following layers is under VDO. Do not place them above VDO:

- DM Multipath
- DM Crypt
- Software RAID (LVM or MD RAID)

The following configurations are not supported:

- VDO on top of a loopback device
- Encrypted volumes on top of VDO
- Partitions on a VDO volume
- RAID, such as LVM RAID, MD RAID, or any other type, on top of a VDO volume

Deploying Ceph Storage on LVM-VDO

### Additional resources

**•** Stacking LVM volumes [knowledgebase](https://access.redhat.com/articles/2106521#vdo) article

# CHAPTER 3. CREATING A DEDUPLICATED AND COMPRESSED LOGICAL VOLUME

<span id="page-14-0"></span>You can create an LVM logical volume that uses the VDO feature to deduplicate and compress data.

# <span id="page-14-1"></span>3.1. LVM-VDO DEPLOYMENT SCENARIOS

You can deploy VDO on LVM (LVM-VDO) in a variety of ways to provide deduplicated storage for:

- block access
- file access
- local storage
- remote storage

Because LVM-VDO exposes its deduplicated storage as a regular logical volume (LV), you can use it with standard file systems, iSCSI and FC target drivers, or as unified storage.

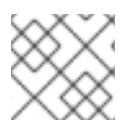

### **NOTE**

Deploying Ceph Storage on LVM-VDO is currently not supported.

### KVM

You can deploy LVM-VDO on a KVM server configured with Direct Attached Storage.

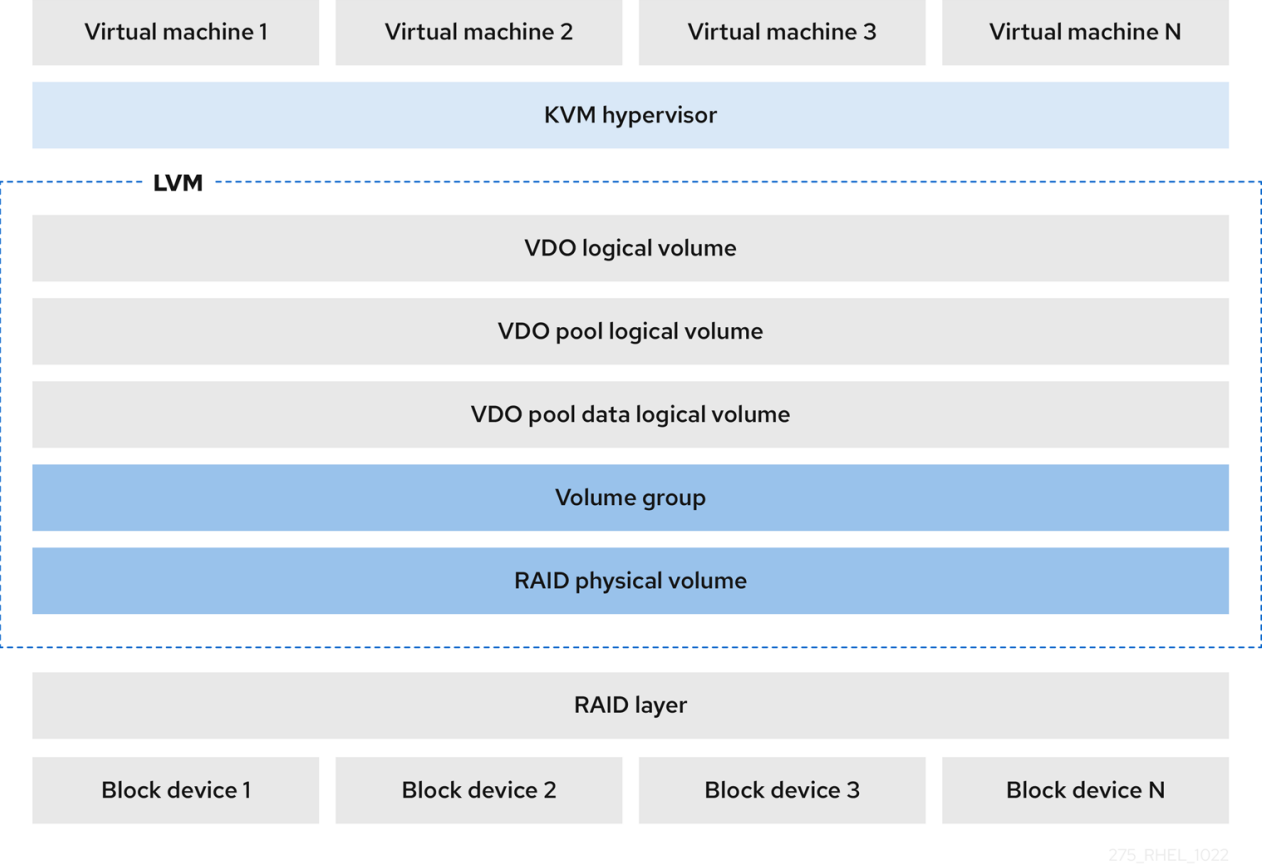

#### File systems

You can create file systems on top of a VDO LV and expose them to NFS or CIFS users with the NFS server or Samba.

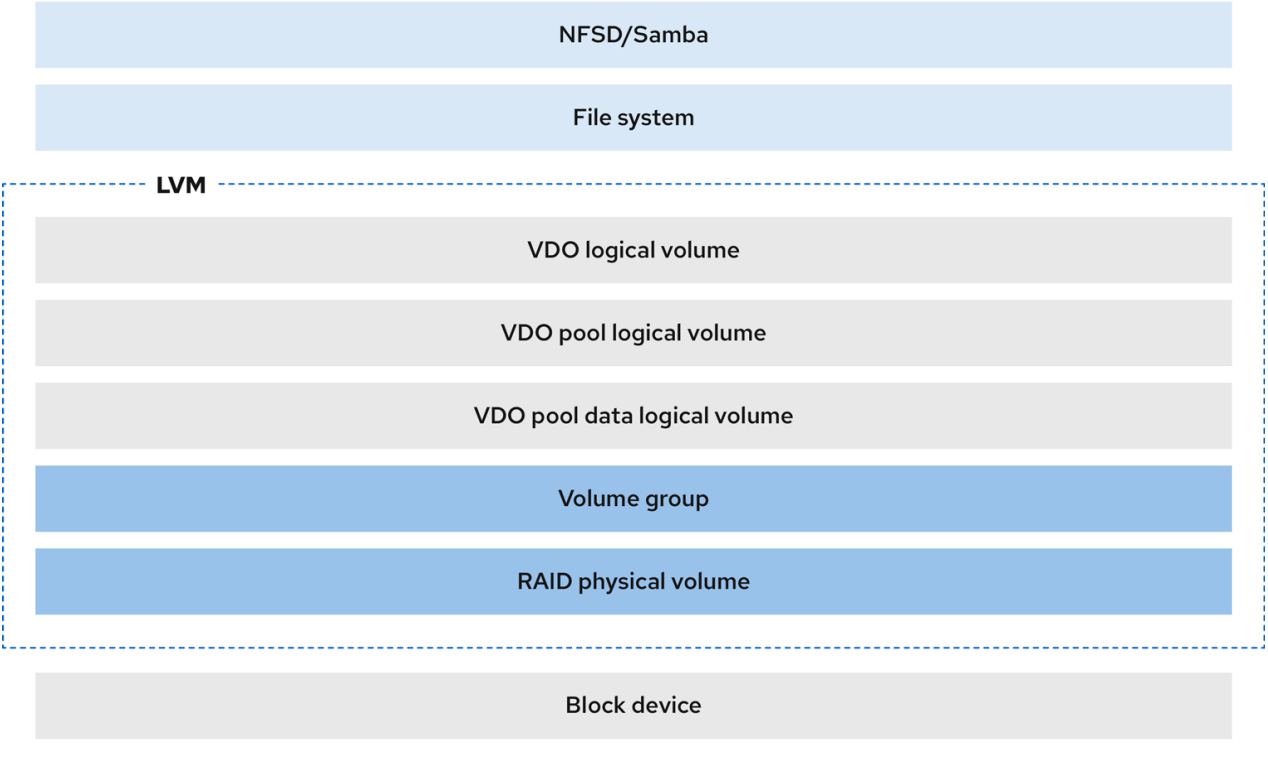

#### iSCSI target

You can export the entirety of the VDO LV as an iSCSI target to remote iSCSI initiators.

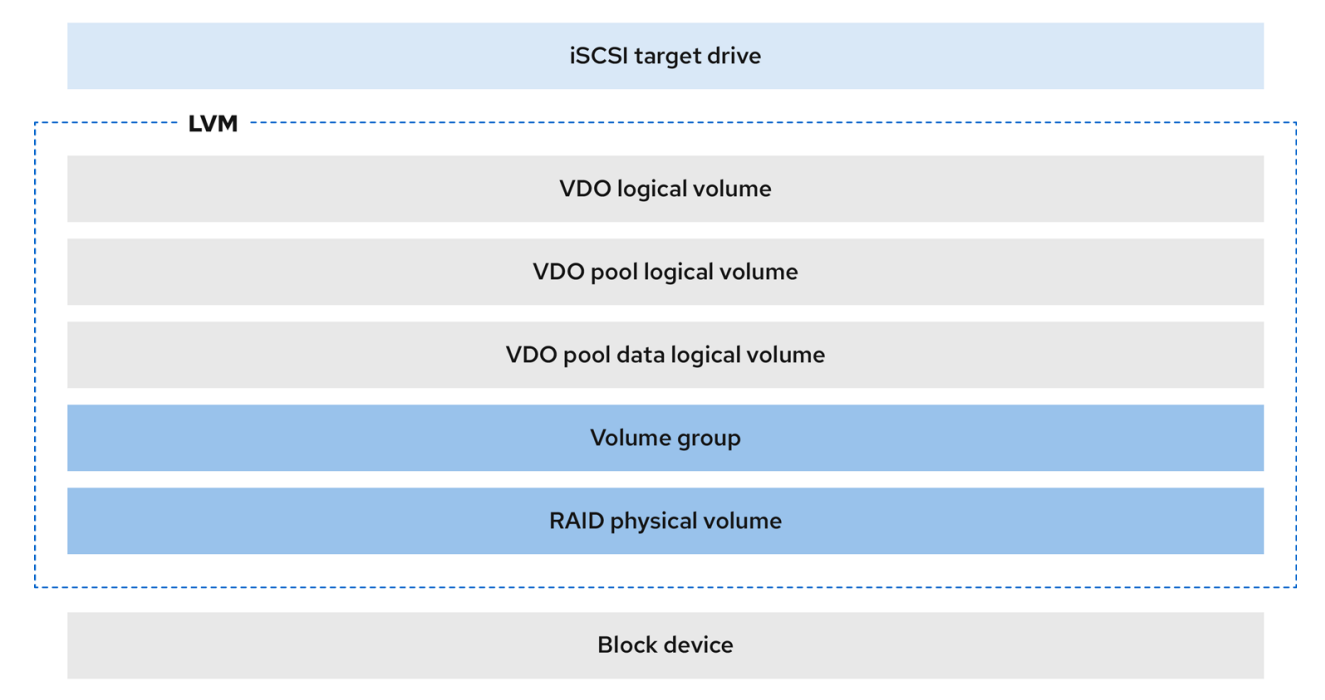

#### Encryption

Device Mapper (DM) mechanisms such as DM Crypt are compatible with VDO. Encrypting a VDO LV volumes helps ensure data security, and any file systems above the VDO LV are still deduplicated.

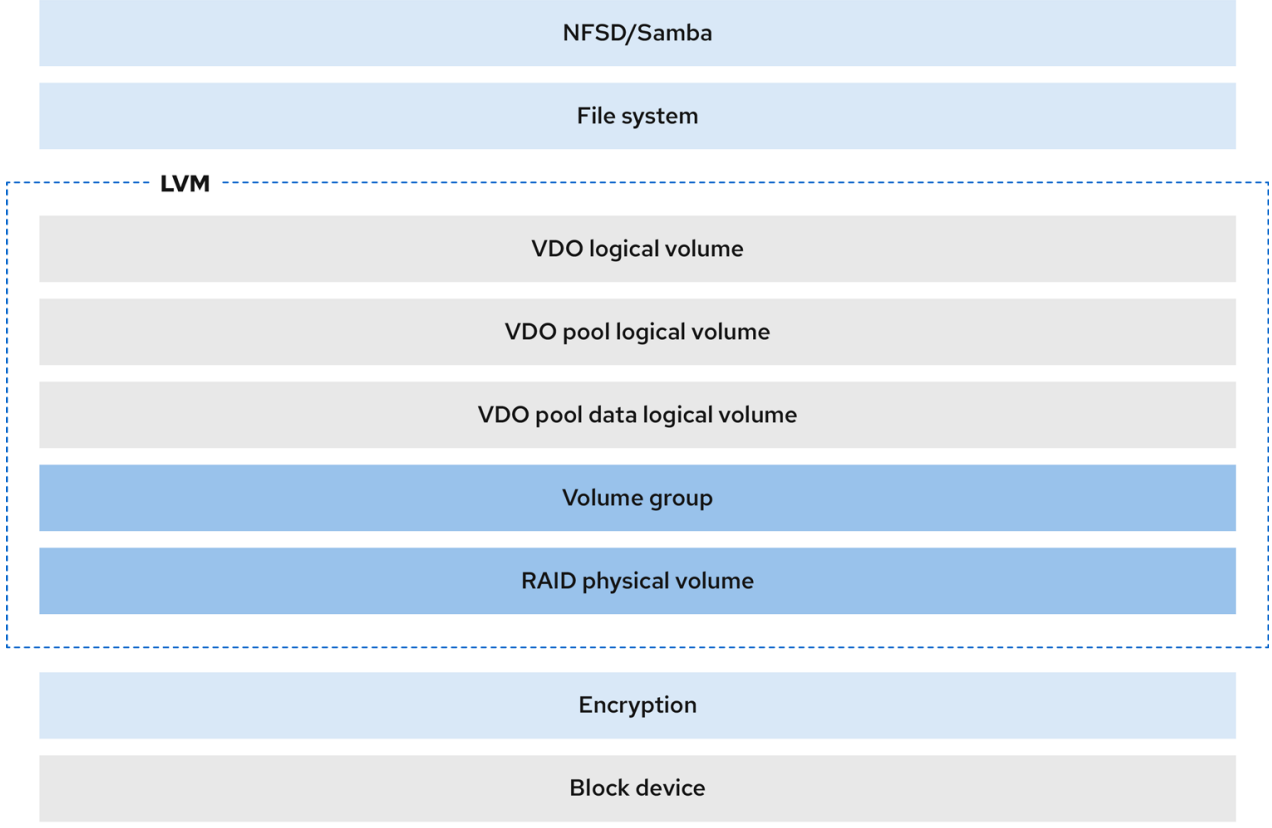

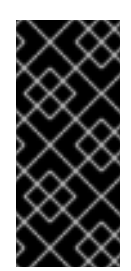

## IMPORTANT

Applying the encryption layer above the VDO LV results in little if any data deduplication. Encryption makes duplicate blocks different before VDO can deduplicate them.

Always place the encryption layer below the VDO LV.

# <span id="page-16-0"></span>3.2. THE PHYSICAL AND LOGICAL SIZE OF AN LVM-VDO VOLUME

This section describes the physical size, available physical size, and logical size that VDO can utilize.

### Physical size

This is the same size as the physical extents allocated to the VDO pool LV. VDO uses this storage for:

- User data, which might be deduplicated and compressed
- VDO metadata, such as the UDS index

#### Available physical size

This is the portion of the physical size that VDO is able to use for user data. It is equivalent to the physical size minus the size of the metadata, rounded down to a multiple of the slab size.

#### Logical Size

This is the provisioned size that the VDO LV presents to applications. It is usually larger than the available physical size. VDO currently supports any logical size up to 254 times the size of the physical volume with an absolute maximum logical size of 4 PB.

When you set up a VDO logical volume (LV), you specify the amount of logical storage that the VDO LV presents. When hosting active VMs or containers, Red Hat recommends provisioning storage at a 10:1 logical to physical ratio, that is, if you are utilizing 1 TB of physical storage, you would present it as 10 TB of logical storage.

If you do not specify the **--virtualsize** option, VDO provisions the volume to a **1:1** ratio. For example, if you put a VDO LV on top of a 20 GB VDO pool LV, VDO reserves 2.5 GB for the UDS index, if the default index size is used. The remaining 17.5 GB is provided for the VDO metadata and user data. As a result, the available storage to consume is not more than 17.5 GB, and can be less due to metadata that makes up the actual VDO volume.

#### Additional resources

Examples of VDO [requirements](https://access.redhat.com/documentation/en-us/red_hat_enterprise_linux/9/html/deduplicating_and_compressing_logical_volumes_on_rhel/lvm-vdo-requirements_deduplicating-and-compressing-logical-volumes-on-rhel#examples-of-vdo-requirements-by-physical-size_lvm-vdo-requirements) by physical size

# <span id="page-17-0"></span>3.3. SLAB SIZE IN VDO

The physical storage of the VDO volume is divided into a number of slabs. Each slab is a contiguous region of the physical space. All of the slabs for a given volume have the same size, which can be any power of 2 multiple of 128 MB up to 32 GB.

The default slab size is 2 GB to facilitate evaluating VDO on smaller test systems. A single VDO volume can have up to 8192 slabs. Therefore, in the default configuration with 2 GB slabs, the maximum allowed physical storage is 16 TB. When using 32 GB slabs, the maximum allowed physical storage is 256 TB. VDO always reserves at least one entire slab for metadata, and therefore, the reserved slab cannot be used for storing user data.

Slab size has no effect on the performance of the VDO volume.

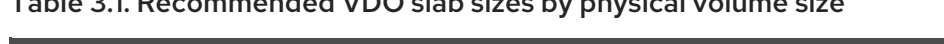

 $\tau$  and  $\tau$   $\sim$   $\sqrt{D}$  slab sizes by physical volume size

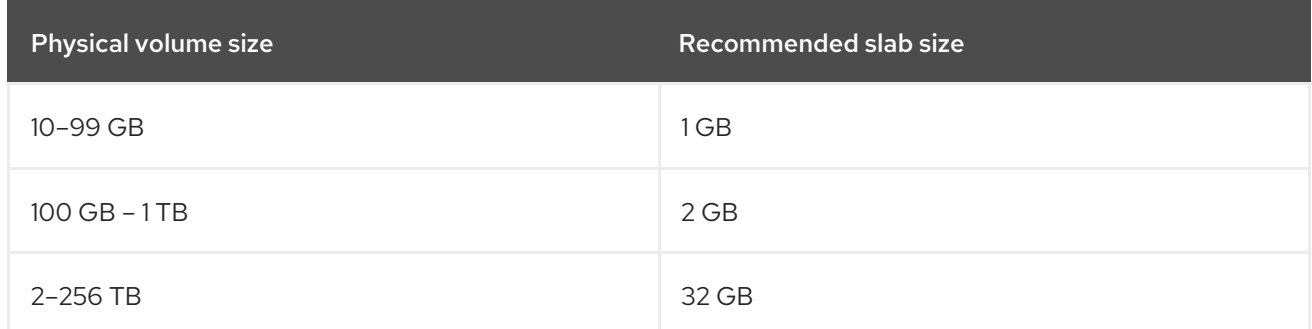

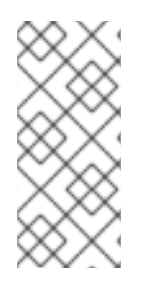

### **NOTE**

The minimal disk usage for a VDO volume using default settings of 2 GB slab size and 0.25 dense index, requires approx 4.7 GB. This provides slightly less than 2 GB of physical data to write at 0% deduplication or compression.

Here, the minimal disk usage is the sum of the default slab size and dense index.

You can control the slab size by providing the **--config 'allocation/vdo\_slab\_size\_mb=***size-inmegabytes***'** option to the **lvcreate** command.

# <span id="page-18-0"></span>3.4. INSTALLING VDO

This procedure installs software necessary to create, mount, and manage VDO volumes.

### Procedure

• Install the VDO software:

# dnf install lvm2 kmod-kvdo vdo

# <span id="page-18-1"></span>3.5. CREATING AN LVM-VDO VOLUME

This procedure creates an VDO logical volume (LV) on a VDO pool LV.

### Prerequisites

- **•** Install the VDO software. For more information, see [Installing](https://access.redhat.com/documentation/en-us/red_hat_enterprise_linux/9/html/deduplicating_and_compressing_logical_volumes_on_rhel/creating-a-deduplicated-and-compressed-logical-volume_deduplicating-and-compressing-logical-volumes-on-rhel#installing-vdo_creating-a-deduplicated-and-compressed-logical-volume) VDO.
- An LVM volume group with free storage capacity exists on your system.

#### Procedure

- 1. Pick a name for your VDO LV, such as **vdo1**. You must use a different name and device for each VDO LV on the system. In all the following steps, replace *vdo-name* with the name.
- 2. Create the VDO LV:

```
# lvcreate --type vdo \
      --name vdo-name
       --size physical-size
       --virtualsize logical-size \
       vg-name
```
- Replace *vg-name* with the name of an existing LVM volume group where you want to place the VDO LV.
- Replace *logical-size* with the amount of logical storage that the VDO LV will present.
- If the physical size is larger than 16TiB, add the following option to increase the slab size on the volume to 32GiB:

--config 'allocation/vdo\_slab\_size\_mb=32768'

If you use the default slab size of 2GiB on a physical size larger than 16TiB, the **lvcreate** command fails with the following error:

ERROR - vdoformat: formatVDO failed on '/dev/*device*': VDO Status: Exceeds maximum number of slabs supported

### Example 3.1. Creating a VDO LV for container storage

For example, to create a VDO LV for container storage on a 1TB VDO pool LV, you can use:

# lvcreate --type vdo \ --name *vdo1* --size *1T* --virtualsize *10T* \ *vg-name*

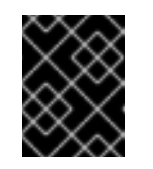

## IMPORTANT

If a failure occurs when creating the VDO volume, remove the volume to clean up.

- 3. Create a file system on the VDO LV:
	- For the XFS file system:

# mkfs.xfs -K /dev/*vg-name*/*vdo-name*

For the ext4 file system:

# mkfs.ext4 -E nodiscard /dev/*vg-name*/*vdo-name*

#### Additional resources

**lvmvdo(7)** man page

# <span id="page-19-0"></span>3.6. MOUNTING AN LVM-VDO VOLUME

This procedure mounts a file system on an LVM-VDO volume, either manually or persistently.

#### Prerequisites

An LVM-VDO volume exists on your system. For more [information,](https://access.redhat.com/documentation/en-us/red_hat_enterprise_linux/9/html/deduplicating_and_compressing_logical_volumes_on_rhel/creating-a-deduplicated-and-compressed-logical-volume_deduplicating-and-compressing-logical-volumes-on-rhel#creating-an-lvm-vdo-volume_creating-a-deduplicated-and-compressed-logical-volume) see Creating an LVM-VDO volume.

#### Procedure

To mount the file system on the LVM-VDO volume manually, use:

# mount /dev/*vg-name/vdo-name mount-point*

- To configure the file system to mount automatically at boot, add a line to the **/etc/fstab** file:  $\bullet$ 
	- For the XFS file system:

/dev/*vg-name/vdo-name mount-point* xfs defaults 0 0

For the ext4 file system:

/dev/*vg-name/vdo-name mount-point* ext4 defaults 0 0

If the LVM-VDO volume is located on a block device that requires network, such as iSCSI, add the **\_netdev** mount option. For iSCSI and other block devices requiring network, see the **systemd.mount(5)** man page for information about the **netdev** mount option.

Additional resources

**systemd.mount(5)** man page

# <span id="page-20-0"></span>3.7. CHANGING THE COMPRESSION AND DEDUPLICATION SETTINGS ON AN LVM-VDO VOLUME

This procedure enables or disables the compression and deduplication of a VDO pool logical volume  $(LV)$ .

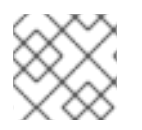

# **NOTE**

Compression and deduplication are enabled by default.

#### **Prerequisites**

An LVM-VDO volume exists on your system.

#### Procedure

1. To find out if the compression and deduplication is enabled or disabled on your logical volumes:

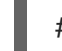

# lvs -o+vdo\_compression,vdo\_deduplication

2. Find out status of the compression and status of the deduplication index of your running active VDOPoolLV:

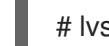

# lvs -o+vdo\_compression\_state,vdo\_index\_state

The **vdo\_index\_state** can show as **error**, **close**, **opening**, **closing**, **online**, and **offline**.

3. To enable or disable the compression for VDOPoolLV:

# lvchange --compression y|n *vg-name*/*vdopoolname*

4. To enable or disable the deduplication for VDOPoolLV:

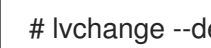

# lvchange --deduplication y|n *vg-name*/*vdopoolname*

#### Additional resources

**lvmvdo(7)** man page

# <span id="page-21-0"></span>3.8. MANAGING THIN PROVISIONING WITH VIRTUAL DATA OPTIMIZER

It is possible to configure a thin-provisioned VDO volume to prepare for future expansion of the physical space, in order to address a condition where the physical space usage of the VDO volume is approaching 100%. Instead of using **-l 100%FREE** in the **lvcreate** operation, for example, use '95%FREE' to ensure that there is some reserved space for recovery later on if needed. This procedure describes how to resolve the following issues:

- The volume runs out of space
- The file system enters read-only mode
- ENOSPC reported by the volume

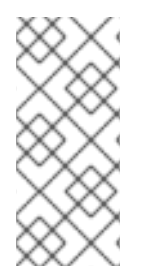

# **NOTE**

The best way to address high physical space usage on a VDO volume is to delete unused files, and discard the blocks used by these unused files either by using online discard or the **fstrim** program. The physical space of a VDO volume can only be grown to 8192 slabs that is 16 TB for a VDO volume with the default slab size of 2 GB, or 256 TB for a VDO volume with the maximal slab size of 32 GB.

In all of the following steps, replace *myvg* and *myvdo* with the volume group and VDO name respectively.

#### **Prerequisites**

- 1. Install the VDO software. For more information, see [Installing](https://access.redhat.com/documentation/en-us/red_hat_enterprise_linux/9/html/deduplicating_and_compressing_logical_volumes_on_rhel/creating-a-deduplicated-and-compressed-logical-volume_deduplicating-and-compressing-logical-volumes-on-rhel#installing-vdo_creating-a-deduplicated-and-compressed-logical-volume) VDO.
- 2. An LVM volume group with free storage capacity exists on your system.
- 3. A thin-provisioned VDO volume using the **lvcreate --type vdo --name myvdo myvg -L logical-size-of-pool --virtualsize virtual-size-of-vdo** command. For more information, see Creating an [LVM-VDO](https://access.redhat.com/documentation/en-us/red_hat_enterprise_linux/9/html/deduplicating_and_compressing_logical_volumes_on_rhel/creating-a-deduplicated-and-compressed-logical-volume_deduplicating-and-compressing-logical-volumes-on-rhel#creating-an-lvm-vdo-volume_creating-a-deduplicated-and-compressed-logical-volume) volume.

#### Procedure

1. Determine the optimal logical size for a thin-provisioned VDO volume

```
# vdostats myvg-vpool0-vpool
Device 1K-blocks Used Available Use% Space saving%
myvg-vpool0-vpool 104856576 29664088 75192488 28% 69%
```
To calculate the space savings ratio, use the following formula:

Savings ratio =  $1 / (1 - Space saving%)$ 

In this example,

there is approximately a **3.22:1** space savings ratio on a data set of about 80 GB.

- Multiplying the data set size by the ratio would yield a potential logical size of 256 GB if more data with the same space savings were written to the VDO volume.
- Adjusting this number downward to 200 GB yields a logical size with a safe margin of free physical space, given the same space savings ratio.
- 2. Monitor the free physical space in a VDO volume:

# vdostats *myvg-vpool0-vpool*

This command can be executed periodically to provide monitoring of the used and free physical space of the VDO volume.

3. Optional: View the warnings on physical space usage on a VDO volume by using the available **/usr/share/doc/vdo/examples/monitor/monitor\_check\_vdostats\_physicalSpace.pl** script:

# /usr/share/doc/vdo/examples/monitor/monitor\_check\_vdostats\_physicalSpace.pl *myvgvpool0-vpool*

4. When creating a VDO volume, the **dmeventd** monitoring service monitors the usage of physical space in a VDO volume. This is enabled by default when a VDO volume is created or started. Use the **journalctl** command to view the output of **dmeventd** in the logs while monitoring a VDO volume:

lvm[8331]: Monitoring VDO pool *myvg-vpool0-vpool*. ...

lvm[8331]: WARNING: VDO pool *myvg-vpool0-vpool* is now 84.63% full. lvm[8331]: WARNING: VDO pool *myvg-vpool0-vpool* is now 91.01% full. lvm[8331]: WARNING: VDO pool *myvg-vpool0-vpool* is now 97.34% full.

5. Remediate VDO volumes that are almost out of available physical space. When it is possible to add a physical space to a VDO volume, but the volume space is full before it can be grown, it may be necessary to temporarily stop I/O to the volume.

To temporarily stop I/O to the volume, execute the following steps, where VDO volume *myvdo* contains a file system mounted on the */users/homeDir* path:

a. Freeze the filesystem:

# xfs\_freeze -f */users/homeDir*

# vgextend *myvg /dev/vdc2*

- # lvextend -l *new\_size myvg/vpool0-name*
- # xfs\_freeze -u */users/homeDir*
- b. Unmount the filesystem:

# umount */users/homeDir*

# vgextend *myvg /dev/vdc2*

# lvextend -l *new\_size myvg/vpool0-name*

# mount -o discard */dev/myvg/myvdo /users/homeDir*

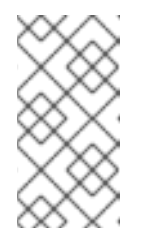

**NOTE** 

Unmounting or freezing a filesystem with cached data will incur a write of the cached data, which may fill the physical space of the VDO volume. Consider the maximum amount of cached filesystem data when setting a monitoring threshold for free physical space on a VDO volume.

- 6. Blocks that are no longer used by a file system can be cleaned up by using the **fstrim** utility. Executing **fstrim** against a mounted file system on top of a VDO volume may result in increased free physical space for that volume. The **fstrim** utility will send discards to the VDO volume, which are then used to remove references to the previously used blocks. If any of those blocks are single-referenced, the physical space will be available to use.
	- a. Check VDO stats to see what the current amount of free space is:

# vdostats --human-readable *myvg-vpool0-vpool* Device Size Used Available Use% Space saving% *myvg-vpool0-vpool* 100.0G 95.0G 5.0G 95% 73%

b. Discard unused blocks:

# fstrim */users/homeDir*

c. View the free physical space of the VDO volume:

# vdostats --human-readable *myvg-vpool0-vpool*

Device Size Used Available Use% Space saving% *myvg-vpool0-vpool* 100.0G 30.0G 70.0G 30% 43%

In this example, after executing **fstrim** on the file system, the discards were able to return 65G of physical space to use in the VDO volume.

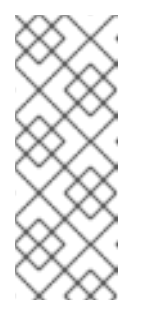

### **NOTE**

Discarding volumes with lower levels of deduplication and compression will have a possibility of reclaiming physical space than discarding volumes with higher levels of deduplication and compression. A volume that has high levels of deduplication and compression may potentially require a more extensive cleanup to reclaim physical space than just simply discarding already unused blocks.

# <span id="page-24-0"></span>CHAPTER 4. TRIM OPTIONS ON AN LVM-VDO VOLUME

You can mount your file system with the **discard** option, which informs the VDO volume of the unused space. Another option is to use the **fstrim** application, which is an on-demand discarding, or **mount -o discard** command for immediate discarding.

When using the **fstrim** application, the admin needs to schedule and monitor an additional process, while using **mount -o discard** command allows for immediate recovery of space when possible.

Note that it is currently recommended to use **fstrim** application to discard unused blocks rather than the **discard** mount option because the performance impact of this option can be quite severe. For this reason, **nodiscard** is the default.

# <span id="page-24-1"></span>4.1. ENABLING DISCARD MOUNT OPTION ON VDO

This procedure enables the **discard** option on your VDO volume.

#### **Prerequisites**

An LVM-VDO volume exists on your system.

#### Procedure

- Enable the **discard** on your volume:
	- # mount -o discard /dev/*vg-name/vdo-name mount-point*

#### Additional resources

**xfs(5)**, **mount(8)**, and **lvmvdo(7)** man pages

# <span id="page-24-2"></span>4.2. SETTING UP PERIODIC TRIM OPERATION

This procedure enables a scheduled TRIM operation on your system.

#### Prerequisites

An LVM-VDO volume exists on your system.

#### Procedure

• Enable and start the timer:

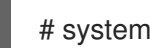

# systemctl enable --now fstrim.timer

#### Verification

Verify that the timer is enabled:

# systemctl list-timers fstrim.timer

Example 4.1. Possible output of the verification procedure

# systemctl list-timers fstrim.timer NEXT LEFT LAST PASSED UNIT ACTIVATES Mon 2021-05-10 00:00:00 EDT 5 days left n/a n/a fstrim.timer fstrim.service

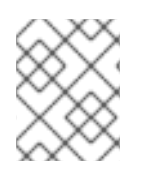

### **NOTE**

You will not see any reference to a VDO volume, because the **fstrim.timer** runs across all mounted filesystems.

#### Additional resources

**fstrim(8)** man page

# CHAPTER 5. OPTIMIZING VDO PERFORMANCE

<span id="page-26-0"></span>The VDO kernel driver speeds up tasks by using multiple threads. Instead of one thread doing everything for an I/O request, it splits the work into smaller parts assigned to different threads. These threads talk to each other as they handle the request. This way, one thread can handle shared data without constant locking and unlocking.

When one thread finishes a task, VDO already has another task ready for it. This keeps the threads busy and reduces the time spent switching tasks. VDO also uses separate threads for slower tasks, such as adding I/O operations to the queue or handling messages to the deduplication index.

# <span id="page-26-1"></span>5.1. VDO THREAD TYPES

VDO uses various thread types to handle specific operations:

### Logical zone threads (**kvdo:logQ**)

Maintain the mapping between the logical block numbers (LBNs) presented to the user of the VDO device and the physical block numbers (PBNs) in the underlying storage system. They also prevent concurrent writes to the same block. Logical threads are active during both read and write operations. Processing is generally evenly distributed, however, specific access patterns may occasionally concentrate work in one thread. For example, frequent access to LBNs in a specific block map page might make one logical thread handle all those operations.

### Physical zone threads (**kvdo:physQ**)

Handle data block allocation and reference counts during write operations.

### I/O submission threads (**kvdo:bioQ**)

Handle the transfer of block I/O (**bio**) operations from VDO to the storage system. They handle I/O requests from other VDO threads and pass them to the underlying device driver. These threads interact with device-related data structures, create requests for device driver kernel threads, and prevent delays when I/O requests get blocked due to a full device request queue.

### CPU-processing threads (**kvdo:cpuQ**)

Handle CPU-intensive tasks that do not block or need exclusive access to data structures for to other thread types. These tasks include calculating hash values and compressing data blocks.

### I/O acknowledgement threads (**kvdo:ackQ**)

Signal the completion of I/O requests to higher-level components, such as the kernel page cache or application threads performing direct I/O. Their CPU usage and impact on memory contention are influenced by kernel-level code.

### Hash zone threads (**kvdo:hashQ)**

Coordinate I/O requests with matching hashes to handle potential deduplication tasks. Although they create and manage deduplication requests, they do not perform significant computations. A single hash zone thread is usually sufficient.

### Deduplication thread (**kvdo:dedupeQ**)

Handles I/O requests and communicates with the deduplication index. This work is performed on a separate thread to prevent blocking. It also has a timeout mechanism to skip deduplication if the index does not respond quickly. There is only one deduplication thread per VDO device.

#### Journal thread (**kvdo:journalQ**)

Updates the recovery journal and schedules journal blocks for writing. This task cannot be divided among multiple threads. There is only one journal thread per VDO device.

### Packer thread (**kvdo:packerQ**)

Works during write operations when the compression is enabled. It collects compressed data blocks from the CPU threads to reduce wasted space. There is only one packer thread per VDO device.

# <span id="page-27-0"></span>5.2. IDENTIFYING PERFORMANCE BOTTLENECKS

Identifying bottlenecks in VDO performance is crucial for optimizing system efficiency. One of the primary steps you can take is to determine whether the bottleneck lies in the CPU, memory, or the speed of the backing storage. After pinpointing the slowest component, you can develop strategies for enhancing performance.

To ensure that the root cause of the low performance is not a hardware issue, run tests with and without VDO in the storage stack.

The **journalQ** thread in VDO is a natural bottleneck, especially when the VDO volume is handling write operations. If you notice that another thread type has higher utilization than the **journalQ** thread, you can remediate this by adding more threads of that type.

## <span id="page-27-1"></span>5.2.1. Analyzing VDO performance with top

You can examine the performance of VDO threads by using the **top** utility.

### Procedure

1. Display the individual threads:

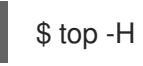

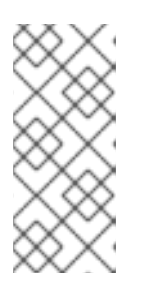

### **NOTE**

Tools such as **top** cannot differentiate between productive CPU cycles and cycles stalled due to cache or memory delays. These tools interpret cache contention and slow memory access as actual work. Moving threads between nodes can appear like reduced CPU utilization while increasing operations per second.

- 2. Press the **f** key to display the fields manager.
- 3. Use the **(↓)** key to navigate to the **P = Last Used Cpu (SMP)** field.
- 4. Press the spacebar to select the **P = Last Used Cpu (SMP)** field.
- 5. Press the **q** key to close the fields manager. The **top** utility now displays the CPU load for individual cores and indicates which CPU each process or thread recently used. You can switch to per-CPU statistics by pressing **1**.

#### Additional resources

- **top(1)** man page
- [Interpreting](#page-28-1) top results

### <span id="page-27-2"></span>5.2.2. Interpreting top results

<span id="page-28-1"></span>While analyzing the performance of VDO threads, use the following table to interpret results of the **top** utility.

#### Table 5.1. Interpreting **top** results

<span id="page-28-4"></span>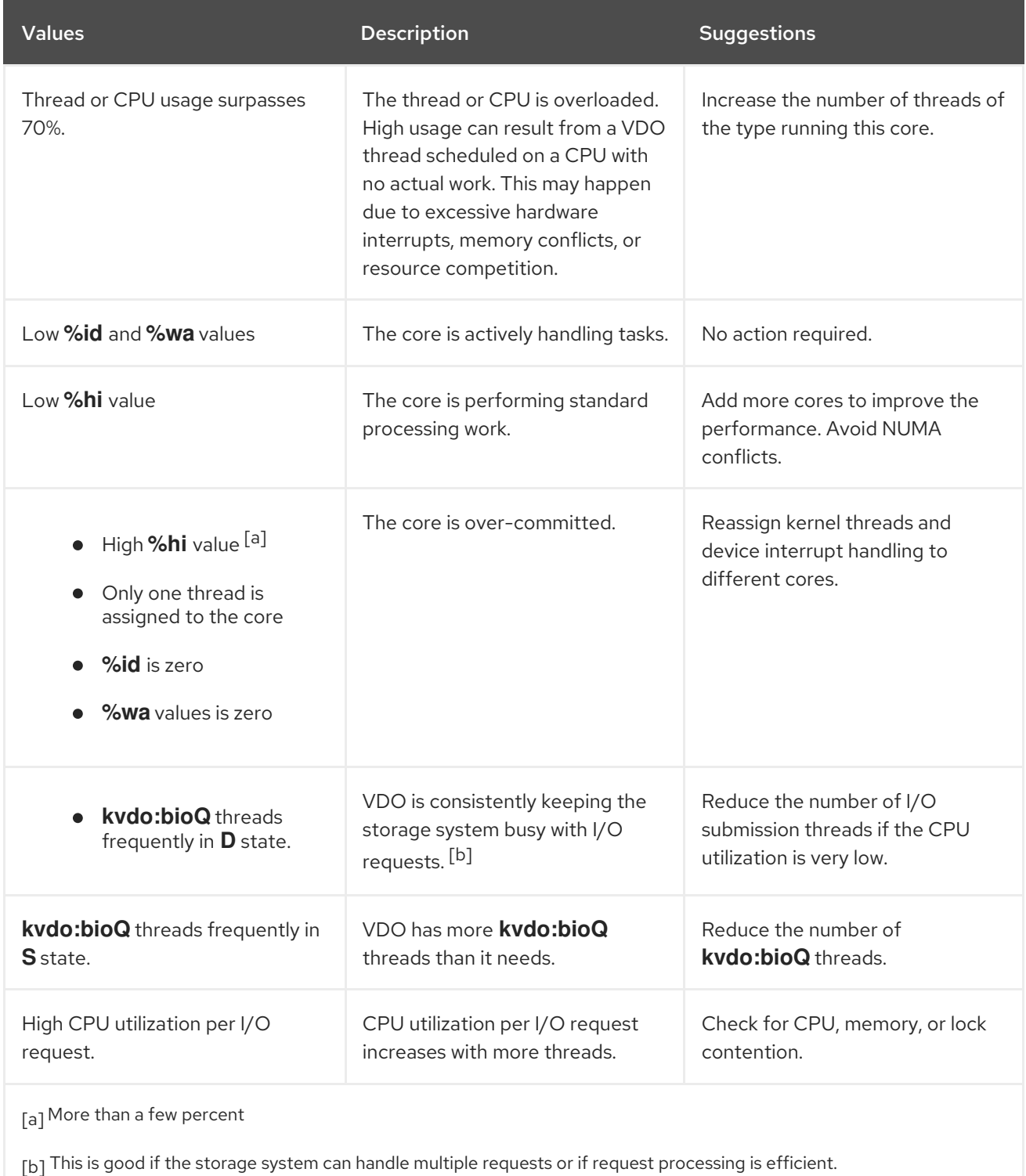

# <span id="page-28-5"></span><span id="page-28-3"></span><span id="page-28-2"></span><span id="page-28-0"></span>5.2.3. Analyzing VDO performance with perf

You can check the CPU performance of VDO by using the **perf** utility.

## Prerequisites

The **perf** package is installed.

#### Procedure

1. Display the performance profile:

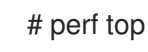

2. Analyze the CPU performance by interpreting **perf** results:

#### Table 5.2. Interpreting **perf** results

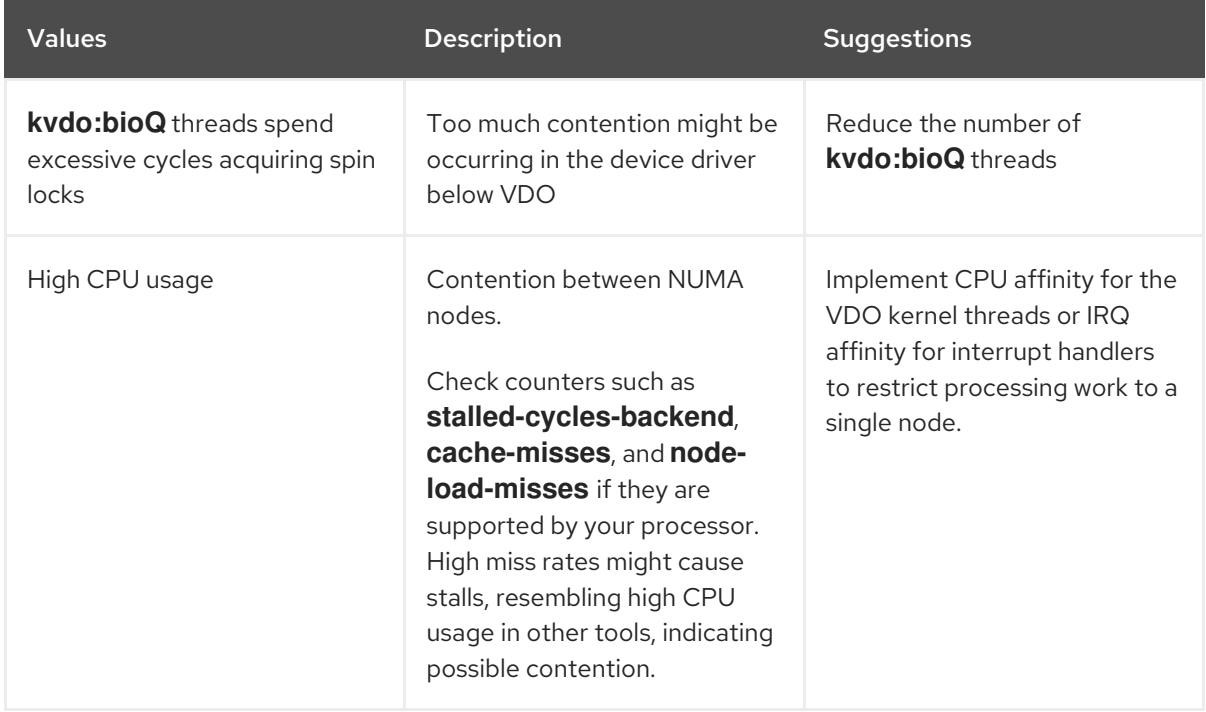

#### Additional resources

**perf-top(1)** man page

### <span id="page-29-0"></span>5.2.4. Analyzing VDO performance with sar

You can create periodic reports on VDO performance by using the **sar** utility.

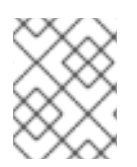

### **NOTE**

Not all block device drivers can provide the data needed by the **sar** utility. For example, devices such as MD RAID do not report the **%util** value.

#### Prerequisites

 $\bullet$ Install the **sysstat** utility:

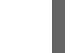

# dnf install sysstat

#### Procedure

1. Displays the disk I/O statistics at 1-second intervals:

\$ sar -d 1

٠

2. Analyze the VDO performance by interpreting **sar**results:

#### Table 5.3. Interpreting **sar**results

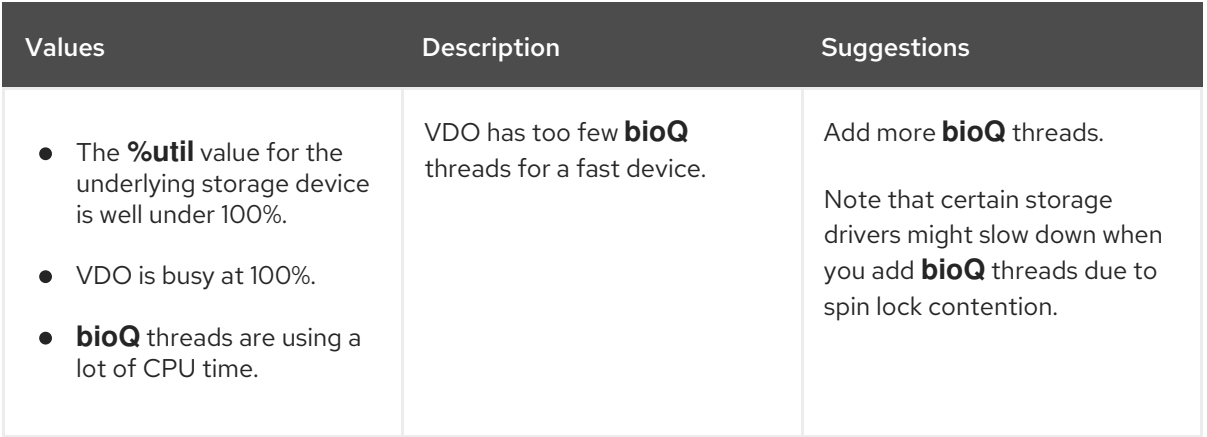

#### Additional resources

**sar(1)** man page

# <span id="page-30-0"></span>5.3. REDISTRIBUTING VDO THREADS

VDO uses various thread pools for different tasks when handling requests. Optimal performance depends on setting the right number of threads in each pool, which varies based on available storage, CPU resources, and the type of workload. You can spread out VDO work across multiple threads to improve VDO performance.

VDO aims to maximize performance through parallelism. You can improve it by allocating more threads to a bottlenecked task, depending on factors such as available CPU resources and the root cause of the bottleneck. High thread utilization (above 70-80%) can lead to delays. Therefore, increasing thread count can help in such cases. However, excessive threads might hinder performance and incur extra costs.

For optimal performance, carry out these actions:

- Test VDO with various expected workloads to evaluate and optimize its performance.
- **•** Increase thread count for pools with more than 50% utilization.
- Increase the number of cores available to VDO if the overall utilization is greater than 50%, even if the individual thread utilization is lower.

## <span id="page-30-1"></span>5.3.1. Grouping VDO threads across NUMA nodes

Accessing memory across NUMA nodes is slower than local memory access. On Intel processors where cores share the last-level cache within a node, cache problems are more significant when data is shared between nodes than when it is shared within a single node. While many VDO kernel threads manage exclusive data structures, they often exchange messages about I/O requests. VDO threads being spread across multiple nodes or the scheduler reassigning threads between nodes might cause contention, that is multiple nodes competing for the same resources.

You can enhance VDO performance by grouping certain threads on the same NUMA nodes.

#### Group related threads together on one NUMA node

- I/O acknowledgment (**ackQ**) threads
- Higher-level I/O submission threads:
	- User-mode threads handling direct I/O
	- Kernel page cache flush thread

#### Optimize device access

If device access timing varies across NUMA nodes, run **bioQ** threads on the node closest to the storage device controllers

#### Minimize contention

- Run I/O submissions and storage device interrupt processing on the same node as **logQ** or **physQ** threads.
- Run other VDO-related work on the same node.
- If one node cannot handle all VDO work, consider memory contention when moving threads to other nodes. For example, move the device that interrupts handling and **bioQ** threads to another node.

# <span id="page-31-0"></span>5.3.2. Configuring the CPU affinity

You can improve VDO performance on certain storage device drivers if you adjust the CPU affinity of VDO threads.

When the interrupt (IRQ) handler of the storage device driver does substantial work and the driver does not use a threaded IRQ handler, it could limit the ability of the system scheduler to optimize VDO performance.

For optimal performance, carry out these actions:

- Dedicate specific cores to IRQ handling and adjust VDO thread affinity if the core is overloaded. The core is overloaded if the **%hi** value is more than a few percent higher than on other cores.
- Avoid running singleton VDO threads, like the **kvdo:journalQ** thread, on busy IRQ cores.
- Keep other thread types off cores busy with IRQs only if the individual CPU use is high.

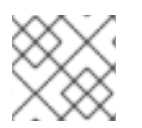

### **NOTE**

The configuration does not persist across system reboots.

### Procedure

● Set the CPU affinity:

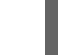

# taskset -c <cpu-numbers> -p <process-id>

Replace **<cpu-numbers>** with a comma-separated list of CPU numbers to which you want to assign the process. Replace <process-id> with the ID of the running process to which you want to set CPU affinity.

Example 5.1. Setting CPU Affinity for**kvdo** processes on CPU cores 1 and 2

```
# for pid in `ps -eo pid,comm | grep kvdo | awk '{ print $1 }'`
do
  taskset -c "1,2" -p $pid
done
```
#### Verification

Display the affinity set:

# taskset -p <cpu-numbers> -p <process-id>

Replace **<cpu-numbers>** with a comma-separated list of CPU numbers to which you want to assign the process. Replace <process-id> with the ID of the running process to which you want to set CPU affinity.

#### Additional resources

**taskset(1)** man page

# <span id="page-32-0"></span>5.4. INCREASING BLOCK MAP CACHE SIZE

You can enhance both read and write performance by increasing the overall cache size for your VDO volume.

If you encounter extended read and write latencies or observe a significant volume of data read from storage that does not align with application requirements, it may suggest that the cache size needs adjustment.

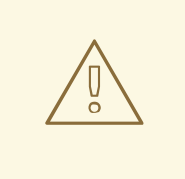

## WARNING

There is a 15% memory overhead. Larger cache consumes more RAM and can affect overall system stability.

#### Procedure

1. Add the following line to the **/etc/lvm/profile/<filename>** configuration file:

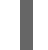

vdo\_block\_map\_cache\_size\_mb=<cache\_size>

Replace **<filename>** with the name of the configuration file. Replace **<cache\_size>** with the new size of your cache. If no suffix is supplied, for example **10G** or **1T**, the value is interpreted as megabytes.

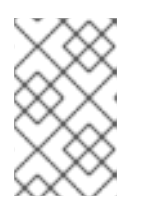

# **NOTE**

The cache size must be a multiple of 4096, within the range of 128MB to 16TB, and at least 16MB per logical thread. Changes take effect the next time the VDO device is started. Already-running devices are not affected.

2. Stop the VDO volume:

# vdo stop --name=<volume\_name>

Replace **<volume\_name>** with the name of your VDO volume.

3. Start the VDO volume:

# vdo start --name=<volume\_name>

Replace **<volume\_name>** with the name of your VDO volume.

#### Verification

Check the current VDO volume configuration:

# vdo status --name=<volume\_name>

Replace **<volume\_name>** with the name of your VDO volume.

#### Additional resources

**vdo(8)** man page

# <span id="page-33-0"></span>5.5. SPEEDING UP DISCARD OPERATIONS

VDO sets a maximum allowed size of DISCARD (TRIM) sectors for all VDO devices on the system. The default size is 8 sectors, which corresponds to one 4-KiB block. Increasing the DISCARD size can significantly improve the speed of the discard operations. However, there is a tradeoff between improving discard performance and maintaining the speed of other write operations.

The optimal DISCARD size varies depending on the storage stack. Both very large and very small DISCARD sectors can potentially degrade the performance. Conduct experiments with different values to discover one that delivers satisfactory results.

For a VDO volume that stores a local file system, it is optimal to use a DISCARD size of 8 sectors, which is the default setting. For a VDO volume that serves as a SCSI target, a moderately large DISCARD size, such as 2048 sectors (corresponds to a 1MB discard), works best. It is recommended that the maximum DISCARD size does not exceed 10240 sectors, which translates to 5MB discard. When choosing the size, make sure it is a multiple of 8, because VDO may not handle discards effectively if they are smaller than 8 sectors.

#### Procedure

1. Set the new maximum size for the DISCARD sector:

# echo <number-of-sectors> > /sys/kvdo/max\_discard\_sectors

Replace **<number-of-sectors>** with the number of sectors. This setting persists until reboot.

- 2. Optional: To make the persistent change to the DISCARD sector across reboot, create a custom **systemd** service:
	- a. Create a new **/etc/systemd/system/max\_discard\_sectors.service** file with the following content:

[Unit] Description=Set maximum DISCARD sector [Service] ExecStart=/usr/bin/echo <number-of-sectors> > /sys/kvdo/max\_discard\_sectors [Install] WantedBy=multi-user.target

Replace **<number-of-sectors>** with the number of sectors.

- b. Save the file and exit.
- c. Reload the service file:

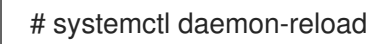

d. Enable the new service:

# systemctl enable max\_discard\_sectors.service

#### Verification

Optional: If you made the scaling governor change persistent, check if the **max\_discard\_sectors.service** is enabled:

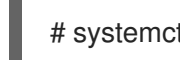

# systemctl is-enabled max\_discard\_sectors.service

# <span id="page-34-0"></span>5.6. OPTIMIZING CPU FREQUENCY SCALING

By default, RHEL uses CPU frequency scaling to save power and reduce heat when the CPU is not under heavy load. To prioritize performance over power savings, you can configure the CPU to operate at its maximum clock speed. This ensures that the CPU can handle data deduplication and compression processes with maximum efficiency. By running the CPU at its highest frequency, resource-intensive operations can be executed more quickly, potentially improving the overall performance of VDO in terms of data reduction and storage optimization.

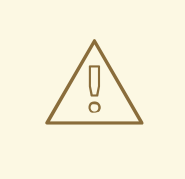

### WARNING

Tuning CPU frequency scaling for higher performance can increase power consumption and heat generation. In inadequately cooled systems, this can cause overheating and might result in thermal throttling, which limits the performance gains.

#### Procedure

1. Display available CPU governors:

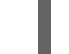

\$ cpupower frequency-info -g

2. Change the scaling governor to prioritize performance:

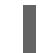

# cpupower frequency-set -g performance

This setting persists until reboot.

- 3. Optional: To make the persistent change in scaling governor across reboot, create a custom **systemd** service:
	- a. Create a new **/etc/systemd/system/cpufreq.service** file with the following content:

[Unit] Description=Set CPU scaling governor to performance

[Service] ExecStart=/usr/bin/cpupower frequency-set -g performance

[Install] WantedBy=multi-user.target

- b. Save the file and exit.
- c. Reload the service file:

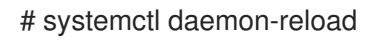

d. Enable the new service:

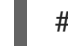

# systemctl enable cpufreq.service

#### Verification

• Display the currently used CPU frequency policy:

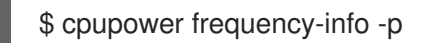

Optional: If you made the scaling governor change persistent, check if the **cpufreq.service** is enabled:

# systemctl is-enabled cpufreq.service